# **Příklad plánování v automobilovém průmyslu**

Plánování výroby automobilových dílů nepřetržitého provozu. Modelový podnik je z důvodu omezeného počtu přepravních obalů a limitu skladových prostor plně závislý na aktuálních požadavcích montážních linek jednotlivých automobilek. Důsledkem může být požadavek operativně přeplánovat běžící týdenní výrobu, a to v některých případech i několikrát denně.

#### **Popis výrobní technologie použitého příkladu**

Výroba modelového podniku je založena na plastových výliscích, které jsou vyráběny na linkách pomocí vstřikovacích lisů s manipulátory a dopravníkem. Některé typy plastových výlisků jsou přímo považovány za výrobky. Ostatní typy výlisků se dále opracovávají, skládají, nebo slouží jako vstupní materiály pro finální montáž výrobků. Vstřikovací lis potřebuje pro výrobu plastového výlisku formu (lisovací nástroj) a vstupní granulát. Výroba má řadu specifik a omezujících faktorů. Jedna forma může vyrábět více různých výrobků najednou (má více kavit). V tom případě je počet lisovaných výrobků roven součinu počtu lisovacích cyklů stroje a počtu výrobků formy. Pro každý typ výlisku existuje pouze jedna forma, takže je možné vyrábět výlisek v jeden čas pouze na jednom stroji. Z důvodu manipulace a počtu seřizovačů na směně nelze provádět na lisech více výměn forem současně. Každý lis může být osazen jen určitými formami (vliv velikosti stroje a typů pracovišť následného zpracování). Vstupní materiál je do vstřikovacích strojů dopravován automaticky ve formě granulátu ze sušicích sil. V každém sile může být jen jedna šarže materiálu. Sila mohou obsahovat jen granuláty dané barvy. Výrobky jsou uchovávány v přepravních obalech. Každý výrobek má svůj typ přepravního obalu. V jednom přepravním obalu je uloženo několik desítek výrobků. Přepravní obaly jsou umisťovány do skladu, kde jsou pro každý typ obalu (výrobku) vyhrazeny skladovací pozice limitované velikosti.

# **Ruční plánování výroby**

Plánování výroby provádí jeden hlavní plánovač. Plánovač má k dispozici pro tvorbu plánu denní objednávky (dále odvolávky) zákazníků v IT systému (ERP) a aktuální stavy skladových zásob výrobků a materiálů. Denní odvolávky jsou realizovány pomocí tabulek MS Excel. Celkový rozsah tabulek obsahuje týdenní výhled odběrů výrobků. Výhledy jsou u zákazníků každý den upravovány a zasílány e-mailem plánovači. Úkolem plánovače je vytvářet optimální plán výroby na základě změněných výhledů zákazníků. Při tvorbě výrobního plánu musí plánovač především zohlednit: pokrytí denních odvolávek, počty operátorů výroby, stavy skladů, typy a množství obalů, seřízení strojů při výměně formy, odstávky strojů, mimořádné směny. Plánovač vytváří výrobní plán pro 16 linek, na kterých může použít 41 forem a vyrábět až čtyři sta typů výrobků.

#### **Implementace automatického plánování COMES**

Automatické plánování umožňuje vypočítat na základě stanovených kritérií týdenní optimální plán výroby. Vlastní výpočet probíhá z desítek tisíc možných variant několik vteřin. Výsledkem je navržení několika nejlepších variant, které jsou předloženy plánovači k finálnímu posouzení. Funkce automatického plánování obsahuje modul systému COMES Modeller.

# **Konfigurace plánovacích dat**

Při implementaci automatického plánování bylo třeba v COMES konfigurovat a importovat potřebná data z IT systému: číselníky a kusovníky (seznam výrobků, seznam strojů, seznam forem, seznam zákazníků, seznam projektů, časy výměn forem, časy výrobních cyklů stroje podle osazených forem, odstávky strojů, mimořádné směny, velikosti obalů, minimální a maximální skladové zásoby). Dále bylo třeba zajistit automatické importy denních odvolávek a stavu skladů. Stavy skladů se importují z IT systému každý den v ranních hodinách (jsou již zpracované všechny transakce z předchozího dne). Plánovací systém už dále počítá s predikcí stavu skladu na základě aktuální výroby a stavu skladu. Denní odvolávky jsou do plánování importovány pouze v případě jejich změny.

#### **Editace a zobrazování plánu**

Pro zobrazování a editaci plánu byl zvolen Ganttův diagram (obr. 1). V Ganttově diagramu odpovídají jednotlivé řádky výrobním linkám a sloupce odpovídají časové ose. V každém řádku jsou k příslušné lince zobrazeny plánované výrobní zakázky. Pod začátkem každé výroby je ještě navíc v diagramu zobrazeno číslo formy a plánovaný počet výlisků.

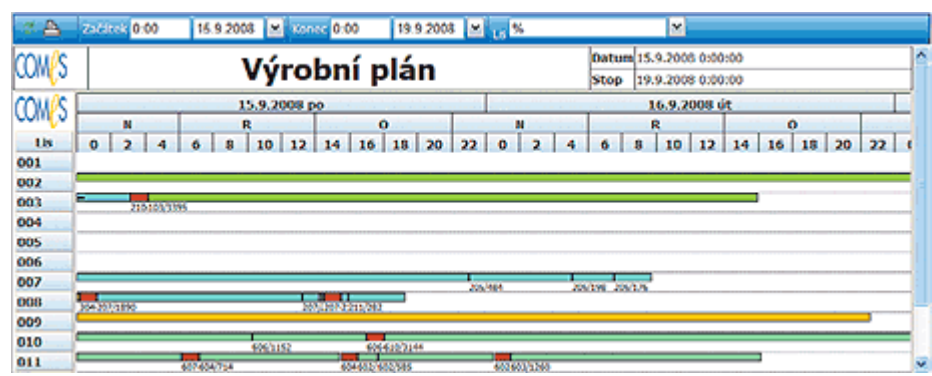

Obr. 1: *Příklad Ganttova diagramu*

Ganttův diagram lze editovat graficky pomocí myši a editačního dialogu. Editace umožňuje uživatelům ručně přesouvat jednotlivé výroby. Plánovací systém automaticky hlídá, aby se jednotlivé výroby nepřekrývaly, a zároveň automaticky doplňuje výměny forem (výměny jsou na diagramu znázorněny červenou barvou). V případě překrývání dvou výrob je výroba s větším časem začátku automaticky posunuta za konec předcházející výroby nebo výměny formy. Plánovač může pomocí editačního dialogu přidávat, upravovat a rušit výroby. Editační dialog dle obrázku 2 se zobrazuje automaticky po kliknutí myší v diagramu na požadovanou výrobu vybrané linky (řádek diagramu). Při definici výroby musí plánovač nejdříve v dialogu vybrat ze seznamu povolených forem vybraného lisu název formy.

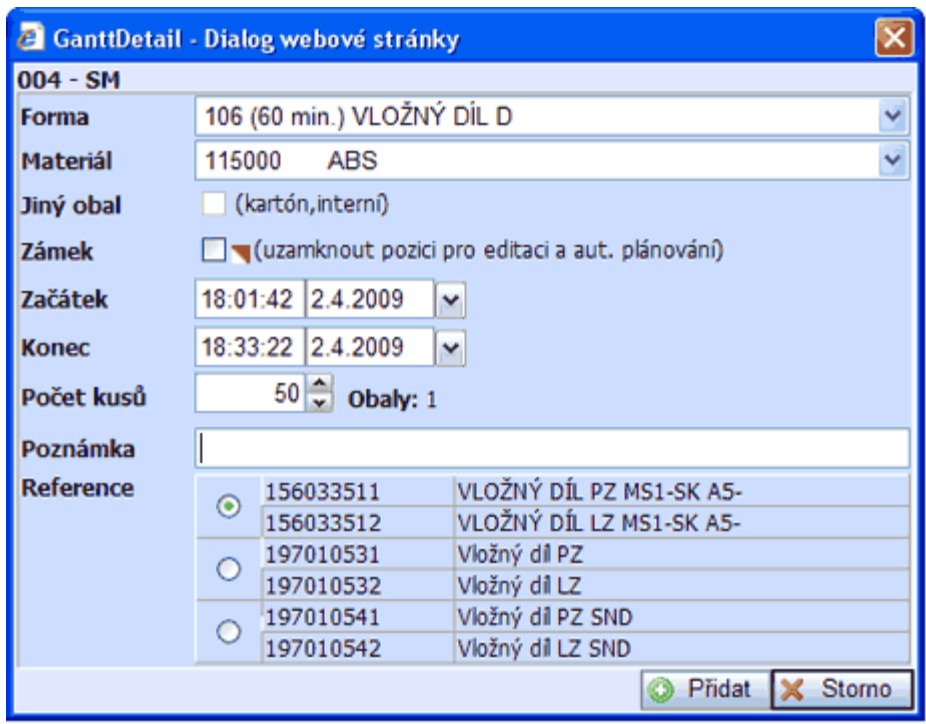

Obr. 2: *Editační dialog*

Po výběru formy systém automaticky nabídne výběrový seznam pro volbu typu materiálu vstupního granulátu. Na základě vybrané formy a materiálu se pak automaticky generuje seznam čísel a názvů referencí výlisků, které se vyrobí během jednoho lisovacího cyklu. Dále se pro každou výrobu v dialogu nastavuje typ obalu, pevná pozice v diagramu, čas začátku a konce, počet kusů a poznámka. Systém automaticky dopočítává počty kusů a obalů při zadání času konce. Při zadání počtu kusů systém naopak dopočítává čas konce výroby a počty obalů.

V plánovacím systému byly vytvořeny dva plány. Jeden plán s platnými schválenými daty a druhý editační plán s navrženými úpravami plánu. Plánovačům bylo umožněno provádět změny pouze v editačním plánu. Pro aplikaci změn z editačního plánu do schváleného plánu musejí plánovači vždy provést automatickou kontrolu editačního plánu. Výsledek kontroly je zobrazován plánovačům formou tabulky, ve které jsou zobrazeny plánované výroby s chybovými hláškami (nedostatek materiálu, chybné výměny forem, nesplnění odvolávek, nízké skladové zásoby, překročení maximální skladové zásoby, …).

# **Automatický plán**

Plánovací systém pomáhá plánovačům vytvořit automatický plán. Pro výpočet automatického plánu byla použita metoda postupného prohledávání omezeného stavového prostoru na základě hodnot váhových funkcí. COMES plánovací algoritmus zohledňuje v prvé řadě omezující podmínky (možné výroby, výměny forem, splnění odvolávek, stavy skladů, počty operátorů, dostatek materiálů, …) a ve druhé řadě se snaží vytvářet optimální řešení (náklady na výrobu, využití strojů, využití operátorů, minimalizace seřizování strojů, …). Výsledkem plánovacího algoritmu je nalezení několika nejlepších řešení na základě zadaných kritérií a plánovač zvolí jeden plán jako optimální.

#### **Protokoly**

V systému COMES Modeller byla vytvořena řada nejrůznějších reportů pro všechny části výrobního **závodu**, závodu, například:

- Aktuální plán připojení strojů (zobrazení aktuálního plánovaného připojení vstřikovacích strojů k sušícím silům).
- Aktuální stav výstupního skladu (zobrazení importovaného stavu skladu).
- Odstávky strojů (grafické a tabulkové zobrazení plánovaných odstávek).
- Odvolávky (zobrazení importovaných odvolávek).
- Plán připojení strojů (zobrazení plánu připojení strojů k sušícím silům).
- Plán rozdělení operátorů na směny (týdenní směnový plán počtu operátorů).
- Plán výměny osazení nástroje (grafické a tabulkové zobrazení plánovaných výměn forem vstřikovacích strojů).
- Směnový plán výroby vstřikovacích strojů (grafické a tabulkové zobrazení výroby strojů v rozsahu vybrané směny).
- Průběh výstupního skladu jako tabulkové zobrazení předpokládaného průběhu stavu skladu. Předpokládaný průběh se stanovuje na základě odvolávek a naplánované výroby.
- Průběh výstupního skladu plánování. Pro stanovený průběh je použit editační plán. Plánovači se tak mají přímou odezvu, jak se projeví jejich úpravy na stavu skladu.
- Uvolnění plánů do výroby (evidence úprav plánu).
- Výrobní plán (grafické porovnání výrobního plánu se skutečnou výrobou).

# **Závěr**

Plánovací funkce COMES je navržena jako systém volně konfigurovatelných pravidel pro plánování výroby. Tak je možné vytvořit plánovací nástroj přesně podle požadavků podniku, výrobní haly nebo provozu a respektovat mnoho specifik na rozdíl od "hotových" plánovacích systémů. Pro výrobní závod je implementace plánováním přesně v souladu s potřebami velkým přínosem. V popisované aplikaci COMES řeší všechny, i dodatečně doplněné, požadavky uživatelů. Plánovačům významně zkrátil dobu, kterou dříve museli věnovat návrhu plánu. Jednoduché a přátelské ovládání řeší jeden ze zásadních požadavků zákazníka, kterým byla zastupitelnost plánovače. S plánovacím systémem mohou nyní pracovat, v případě nepřítomnosti plánovače, i mistři výroby. Aktuální plán je on-line dostupný pro všechny uživatele závodu. Integrovaný systém sběru výrobních dat ukazuje výrobním operátorům i manažerům operativní plnění plánu v reálném čase. Systém COMES jako silný a komplexní MES systém přispívá k úsporám nákladů a optimálnímu řízení výroby.